## **«Βικιπαίδεια: Ο χώρος ενός λήμματος» - Φύλλο εργασίας**

**Διάρκεια: 35 λεπτά**

## **Μέλη ομάδας:**

 Ανοίξτε την ιστοσελίδα της Βικιπαίδειας: **[https://el.wikipedia.org](https://el.wikipedia.org/)** και πατήστε στη στήλη αριστερά στο «Τυχαίο λήμμα».

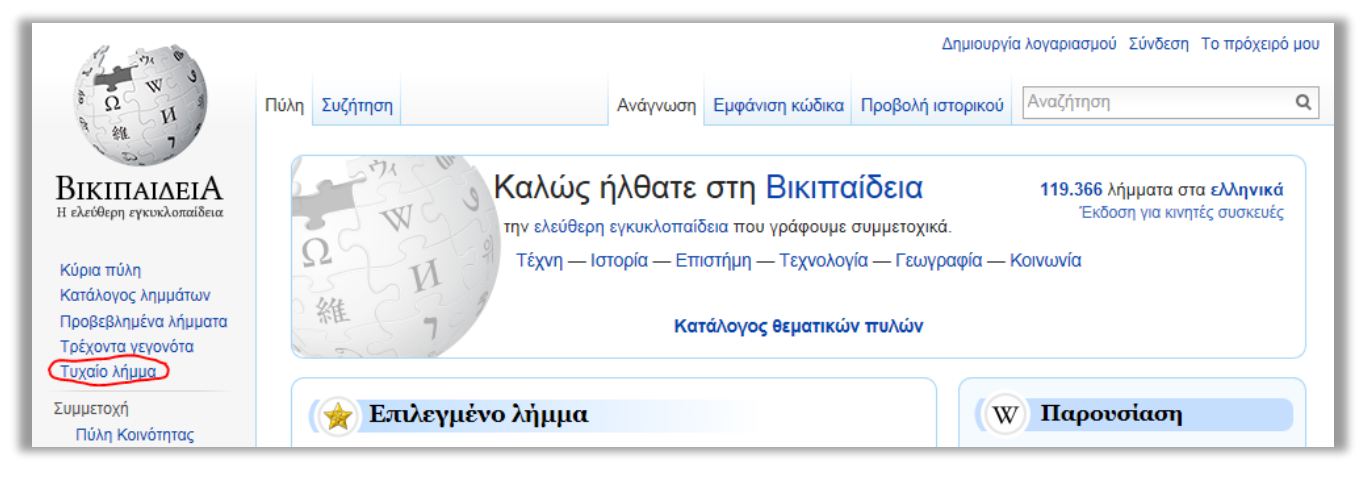

 Κάντε περιήγηση στις καρτέλες [**Ανάγνωση**] , [**Επεξεργασία**] , [**Επεξεργασία κώδικα**] και [**Προβολή ιστορικού**], δοκιμάζοντας να δείτε τι μπορείτε να αλλάξετε. *Μην πατήσετε* {Αποθήκευση} αν έχετε κάνει αλλαγές που χαλούν το λήμμα.

## Στην *απλή επεξεργασία:*

- o Δείτε τι αλλάζει στη μπάρα επεξεργασίας όταν κάνετε κλικ στις επικεφαλίδες και το κείμενο των παραγράφων. Δοκιμάστε να δημιουργήσετε μια νέα επικεφαλίδα.
- o Δοκιμάστε να τοποθετήσετε έντονο ή πλάγιο κείμενο.
- o Επιλέξετε μια λέξη του κειμένου με σκοπό να την κάνετε σύνδεσμο σε άλλο λήμμα, πατώντας  $\mathcal{C}$ . Αν η λέξη δεν εμφανίζεται ως προτεινόμενο λήμμα, αλλάξτε την στο πλαίσιο αυτόματης αναζήτησης.
- o Δείτε πώς μπορείτε να εισάγετε λίστες με κουκκίδες ή αρίθμηση με .
- ο Κάντε <sup>Εισαγωγή</sup> <sup>γ</sup> Σ Πολυμέσο <sub>για να αναζητήσετε μια εικόνα από το αποθετήριο</sub> πολυμέσων (η αναζήτηση γίνεται στα αγγλικά) και τοποθετήστε την στο λήμμα. Αλλάξτε της μέγεθος, στοιχίστε την στο κέντρο, δεξιά ή αριστερά και τοποθετήστε περιγραφή (λεζάντα).
- o Μην αποθηκεύσετε τις αλλαγές στο λήμμα.
- Παρατηρήστε τον *κώδικα* του λήμματος και προσπαθήστε να αναγνωρίσετε σε αυτόν το κείμενο που υπάρχει στο λήμμα όταν το διαβάζετε κανονικά.
- Παρατηρήστε το *ιστορικό* του λήμματος και κάντε συγκρίσεις μεταξύ δύο εκδοχών που θα επιλέξετε (προεπιλεγμένη είναι η τελευταία αλλαγή) πατώντας {**Σύγκριση επιλεγμένων εκδόσεων**}.
- Κάντε αναζήτηση (πλαίσιο πάνω δεξιά) του λήμματος «Βιταμίνη». Κάντε κλικ στην καρτέλα [**Συζήτηση**] πάνω αριστερά. Παρατηρήστε τη διαφορά μιας σελίδας συζήτησης σε σχέση με την κύρια σελίδα ενός λήμματος.
- Περιηγηθείτε στο ιστορικό της σελίδας συζήτησης και κάντε σύγκριση μεταξύ εκδόσεων.